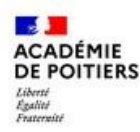

Vous trouverez ci-dessous un pas-à-pas décrivant les actions à réaliser par un élève pour valider le compte Educonnect ainsi que la méthode de connexion à l'ENT à utiliser lorsque le compte sera validé. Toutes les actions se feront à partir de la page "Services en ligne" [\(https://ent.ac-poitiers.fr/\)](https://ent.ac-poitiers.fr/).

**J** EDUCONNECT

## **\*\* Validation du compte Educonnect \*\***

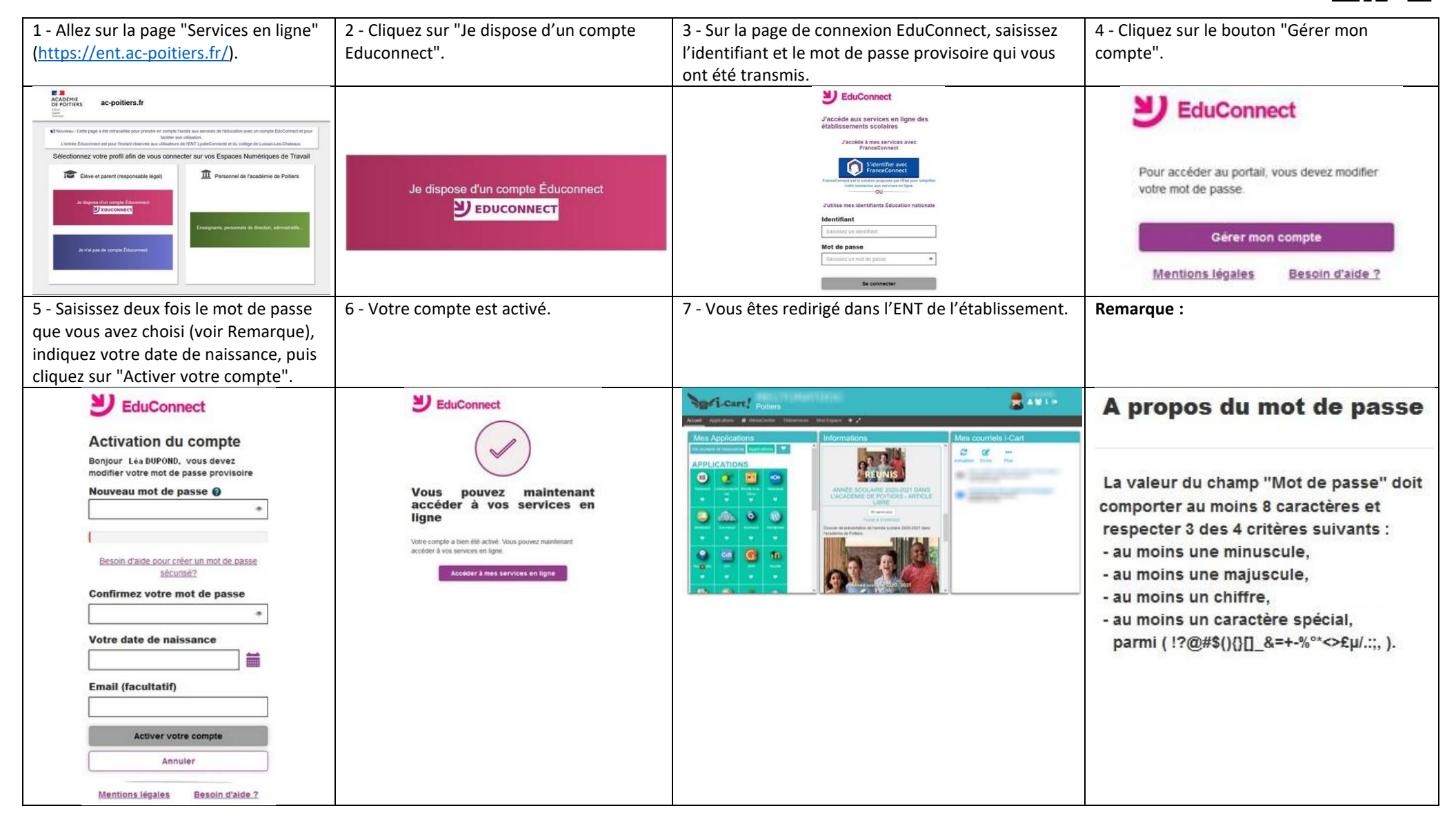

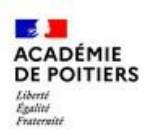

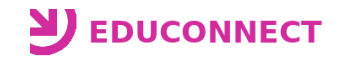

## **\*\* Utilisation du compte Educonnect \*\***

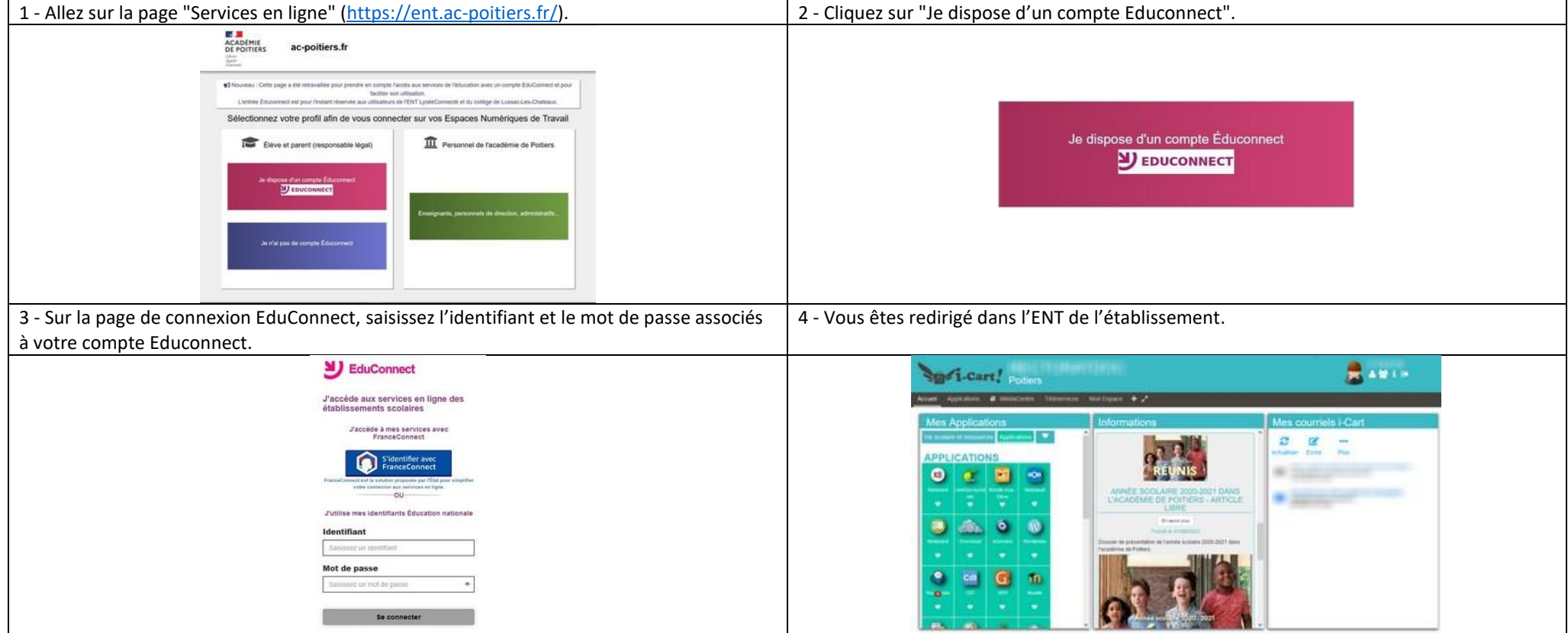

## **Rappels :**

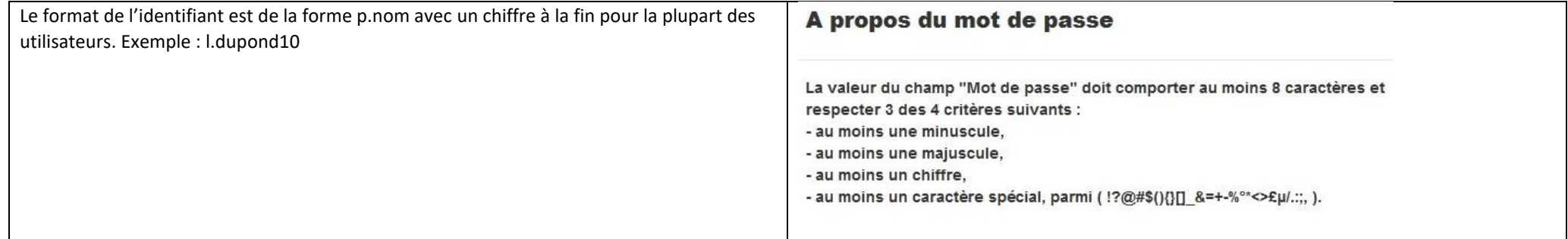